# **ДЕРЖАВНА СЛУЖБА СТАТИСТИКИ УКРАЇНИ НАЦІОНАЛЬНА АКАДЕМІЯ СТАТИСТИКИ, ОБЛІКУ ТА АУДИТУ**

*Кафедра інформаційних систем і технологій*

**О. Л. Єршова О. О. Сорочинський**

# **ПРОГРАМА**

навчальної практики для студентів І курсу економічних спеціальностей денної форми навчання

**КИЇВ-2017**

**Рецензенти:** Кайдан Л.І**. -** старший науковий співробітник відділу економікосоціальних систем і інформаційних систем Міжнародного науково-навчального центру інформаційних технологій і систем НАНУ та МОНУ канд. екон. наук, старший науковий співробітник

Розглянуто та рекомендовано до друку Вченою радою економіко-статистичного факультету НАСОА. (протокол № 6 від 30 січня 2017 р.).

Єршова О.Л., Сорочинський О. О. Програма навчальної практики для студентів І курсу економічних спеціальностей денної форми навчання / Національна академія статистики, обліку та аудиту. – К.: , 2017. – 14 с.

ISBN

Подано теоретичні відомості та методологічні рекомендації для проведення дев'яти завдань з навчальної практики. У процесі яких студент матиме змогу опанувати навики роботи з MS Word та MS Power Point.

Для студентів економічних спеціальностей закладів освіти всіх рівнів акредитації. Також може бути використаний для ознайомлення слухачів дистанційної форми навчання та абітурієнтів.

Розглянуто та рекомендовано до друку на засіданні кафедри інформаційних систем і технологій 18 січня 2017 р., протокол № 6.

© Національна академія статистики, обліку та аудиту (НАСОА) - 2017

# **ЗМІСТ**

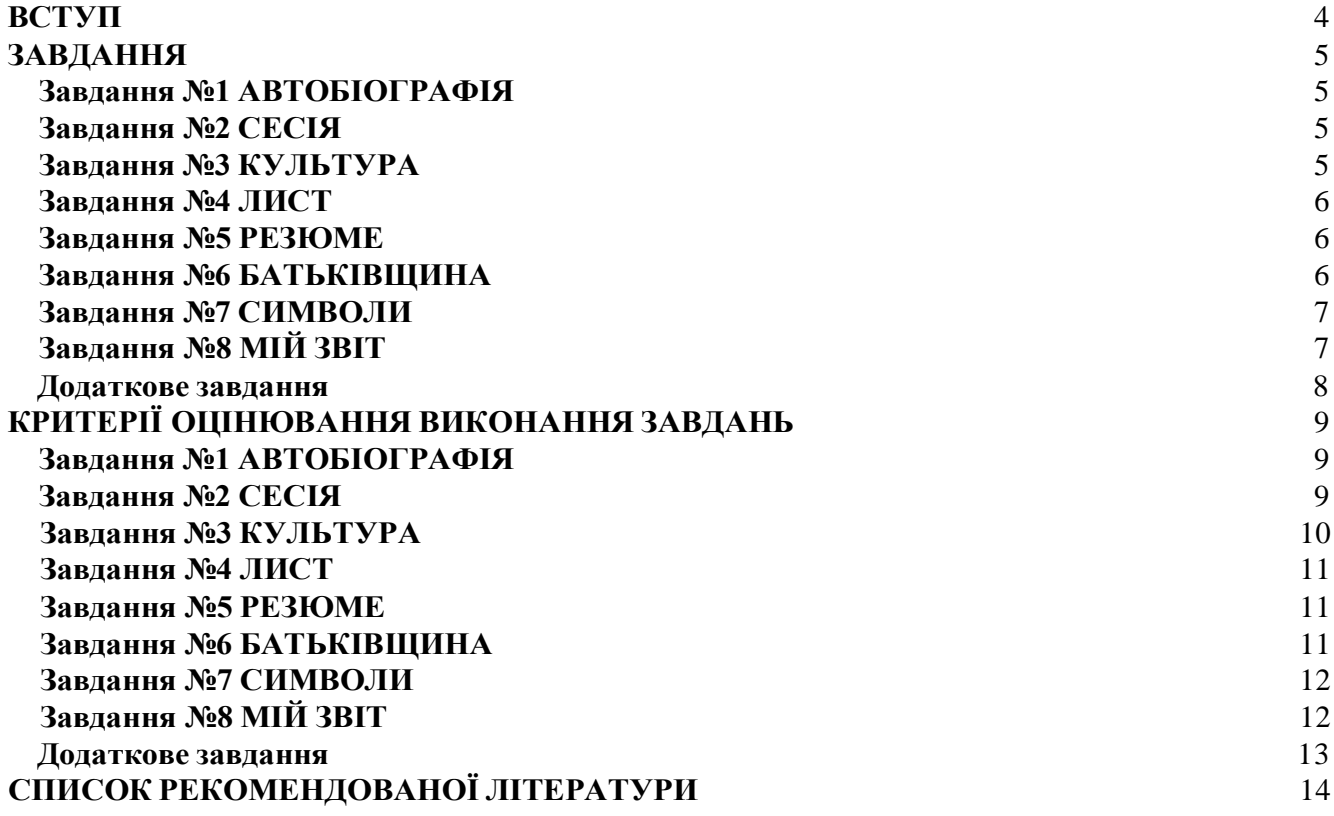

#### **ВСТУП**

<span id="page-3-0"></span>Проходження навчальної практики сприяє засвоєнню та поглибленню студентом усього теоретичного матеріалу, що викладався протягом року.

Метою навчальної практики після І курсу для студентів економічних спеціальностей є закріплення знань та навичок, отриманих під час вивчення курсу "Інформатика".

Програма навчальної практики складається з восьми (дев'яте завдання – за власним бажанням студента на підвищення підсумкового балу) об'ємних практичних робіт. Кожна практична робота – це певний етап у засвоєнні типових прийомів роботи з офісними програмами MS Word MS та PowerPoint. Тому рекомендується виконувати роботи послідовно, закріпляти навички виконання дій, які повторюються у наступних практичних завданнях.

Кожен студент отримує завдання, про виконання якого він систематично звітує викладачу.

В кінці навчальної практики студент повинен представити викладачу звіт з навчальної практики в електронному вигляді та вміти його захистити.

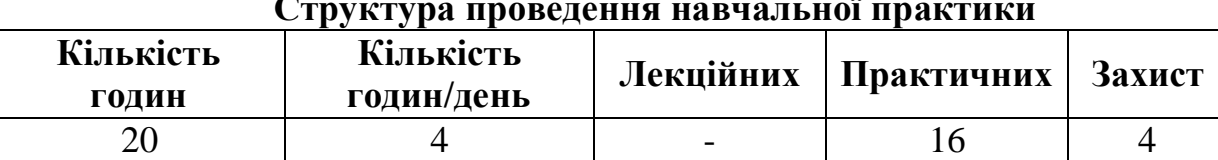

#### **Структура проведення навчальної практики**

#### **Що слід попередньо підготувати (письмово) для виконання завдань з практики:**

1. Автобіографію;

2. Анотації на кінофільм, який недавно переглянули, концерт (будь-

якого жанру), який сподобався останнім часом та книгу, яку прочитали недавно;

3. Діловий лист;

4. Резюме;

5. Презентацію рідного міста.

### **ЗАВДАННЯ**

#### **Завдання №1 АВТОБІОГРАФІЯ**

<span id="page-4-1"></span><span id="page-4-0"></span>1. У власній папці на сервері створіть папку з назвою "ПРАКТИКА\_20\*\*".

2. В ній створіть документ MS WORD, який назвіть "АВТОБІОГРАФІЯ".

3. В цьому документі напишіть автобіографію обсягом не менше, ніж 1 сторінка.

Автобіографія повинна мати заголовок, а також прізвище, ім'я, по-батькові, спеціальність, курс, група (вирівнювання по центру, жирний, курсив, ARIAL 16). Текст автобіографії повинен складатися не менше, ніж з чотирьох абзаців (не врахуючи заголовку та інших реквізитів, вказаних вище).

4. Параметри форматування для кожного абзацу:

**перший** – абзацного відступу немає, вирівнювання по правому краю, шрифт Times New Roman 12, міжрядковий інтервал одинарний;

**другий** – абзацний відступ – 1,27 см, вирівнювання по ширині, відступи від полів зліва - 1 см, справа – 0, 5 см, міжрядковий інтервал 1,5;

**третій** – абзацний виступ 2,0 см, вирівнювання по лівому краю, інтервал перед 6 пт, міжрядковий інтервал подвійний;

#### **четвертий** – довільно.

5. На основі параметрів форматування другого абзацу створіть стиль з назвою МІЙ ВЛАСНИЙ, проекспериментуйте з його застосуванням на інших абзацах, поверніть дію форматування стилем. Здійсніть перевірку правопису українською мовою та виправте помилки.

6. Збережіть результати та починайте виконувати наступне завдання.

#### **Завдання №2 СЕСІЯ**

<span id="page-4-2"></span>1. У папці "ПРАКТИКА\_20\*\*" створіть документ MS WORD, який назвіть "СЕСІЯ".

2. В цьому документі створіть заголовок "СЕСІЯ" (об'єкт WORD ART), а також прізвище, ім'я, по-батькові, спеціальність, курс, група (вирівнювання по центру, жирний, курсив, ARIAL 14, колір червоний, підкреслення хвилястою лінією).

3. Створіть маркірований список, в якому перелічені дисципліни, з яких здавали залік.

4. Вставте розрив сторінки, перейдіть на нову сторінку та створіть нумерований список, в якому перелічені питання, які були в екзаменаційному білеті з дисципліни на вибір в останню сесію.

5. Перед списком зробіть заголовок, якій містить назву дисципліни, № білету та прізвище екзаменатора.

6. Текст у даному файлі оформіть рамкою (товщина 1 пт, подвійна лінія), зробіть фон блакитним.

7. Пронумеруйте сторінки (зліва, вгорі, без номера на першій сторінці).

8. Збережіть результати та починайте виконувати наступне завдання.

#### **Завдання №3 КУЛЬТУРА**

<span id="page-4-3"></span>1. У папці "ПРАКТИКА\_20\*\*" створіть документ MS WORD, який назвіть "КУЛЬТУРА".

2. В цьому документі напишіть анотації на кінофільм, який недавно переглянули, концерт (будь-якого жанру), який сподобався останнім часом та книгу, яку прочитали недавно. Кожна анотація повинна міститись на окремій сторінці.

3. Відформатуйте кожен абзац з такими параметрами: абзацного відступу немає, вирівнювання по ширині, шрифт Courier New 12, міжрядковий інтервал одинарний; на основі вказаних параметрів форматування створіть стиль з назвою ДЛЯ АНОТАЦІЙ.

4. У сформованому документі додайте колонтитули.

Верхній колонтитул повинен містити назву виконаної роботи, дату виконання та номер сторінки.

Нижній колонтитул повинен містити відомості про виконавця (прізвище, ім'я, по-батькові, спеціальність, курс, група), поточний час.

Текст в колонтитулах повинен бути відформатований (довільно).

5. Здійсніть перевірку правопису українською мовою та виправте помилки.

6. Збережіть результати та починайте виконувати наступне завдання.

#### **Завдання №4 ЛИСТ**

<span id="page-5-0"></span>1. У папці "ПРАКТИКА\_20\*\*" створіть документ MS WORD, який назвіть "ЛИСТ".

2. В цьому документі напишіть ділового листа.

3. Лист повинен бути приблизно такого змісту:

Фірма А в особі директора АА вітає партнера Фірму Б в особі директора ББ з Днем працівників галузі (прикордонника, працівника статистики, будівельника, інше) та сподівається на подальше плідне співробітництво.

4. Автоматично вставте поточну дату, застосовуючи можливості MS WORD, вставте ділові формулювання.

5. Відформатуйте усі частини листа засобами MS WORD.

6. Здійсніть перевірку правопису українською мовою та виправте помилки.

7. Збережіть результати та починайте виконувати наступне завдання.

#### **Завдання №5 РЕЗЮМЕ**

<span id="page-5-1"></span>1. У папці "ПРАКТИКА\_20\*\*" створіть документ MS WORD, який назвіть "РЕЗЮМЕ", у якому за допомогою майстра створіть власне резюме (розповідь про себе, яка включає крім автобіографічних відомостей, інформацію про ділові якості та досвід роботи, сферу інтересів та додаткові відомості про уміння та навички).

Дата написання резюме – літо 2015 року, тобто Академію Ви вже закінчили.

2. Відформатуйте кожен абзац документу стилем ДЛЯ АНОТАЦІЙ, який було створено під час виконання завдання КУЛЬТУРА.

3. Здійсніть перевірку правопису українською мовою та виправте помилки.

4. Збережіть результати та починайте виконувати наступне завдання.

## **Завдання №6 БАТЬКІВЩИНА**

<span id="page-5-2"></span>1. У папці "ПРАКТИКА\_20\*\*" створіть документ MS WORD, який назвіть "БАТЬКІВЩИНА".

2. В цьому документі напишіть твір-роздум про населений пункт, в якому пройшло Ваше дитинство. Розмір твору – 1 сторінка, не менше 4-х абзаців. У сформованому документі додайте колонтитули.

Верхній колонтитул повинен містити назву виконаної роботи та дату виконання.

Нижній колонтитул повинен містити відомості про виконавця (прізвище, ім'я, по-батькові, спеціальність, курс, група), поточний час.

Текст в колонтитулах повинен бути відформатований (довільно).

3. Перший абзац після заголовку розбийте на 2 колонки. Другий абзац розбийте на 3 колонки. Проекспериментуйте з їх шириною.

4. Здійсніть перевірку правопису українською мовою та виправте помилки.

5. Збережіть результати та починайте виконувати наступне завдання.

# **Завдання №7 СИМВОЛИ**

<span id="page-6-0"></span>1. У папці "ПРАКТИКА\_20\*\*" створіть документ MS WORD, який назвіть "СИМВОЛИ". В ньому наберіть текст, як на зразку нижче:

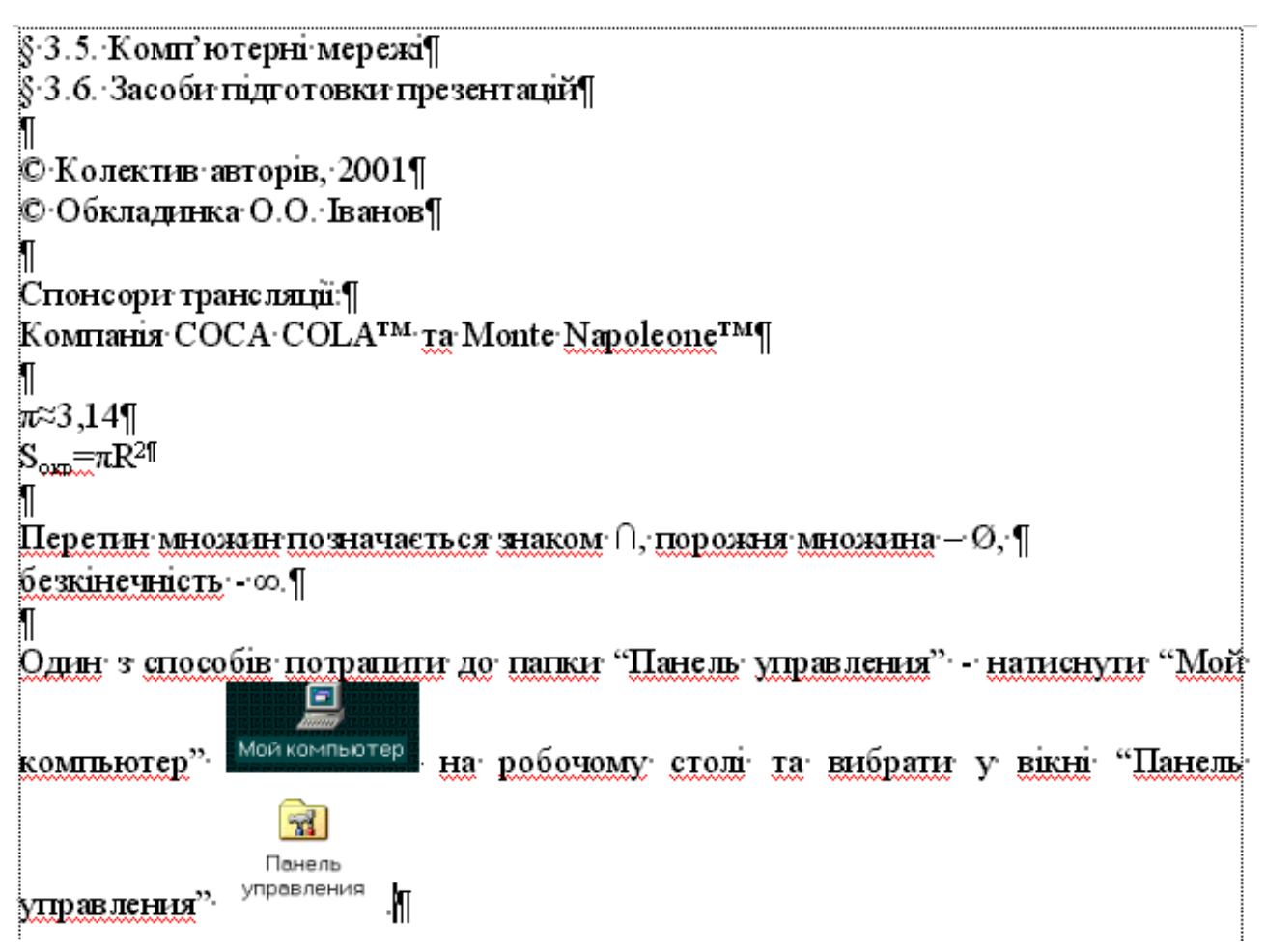

В цьому тексті набирати символ ¶ не потрібно, це ознака кінця абзацу. Для набору малюнків застосовуйте програму SnagIT 32.

2. Збережіть результати та починайте виконувати наступне завдання.

# **Завдання №8 МІЙ ЗВІТ**

<span id="page-6-1"></span>1. У папці "ПРАКТИКА\_20\*\*" створіть документ MS WORD, який назвіть "МІЙ ЗВІТ".

2. В ньому створіть титульну сторінку звіту з навчальної практики.

На ній повинні міститись такі відомості: назва навчального закладу, назва кафедри, заголовок титульного аркушу - ЗАСТОСУВАННЯ КОМП'ЮТЕРНИХ ТЕХНОЛОГІЙ ДЛЯ ОФОРМЛЕННЯ ДІЛОВОЇ ДОКУМЕНТАЦІЇ, спеціальність, група, курс, прізвище та ім'я виконавця, відмітка про перевірку викладачем, місто та рік виконання.

Побудувати макет титульного аркушу та відформатувати його, застосовуючи засоби MS WORD, які були вивчені раніше.

3. На другій сторінці цього ж документу створіть зміст звіту у вигляді нумерованого списку, елементами якого є заголовки завдань, що виконувалися раніше. З кожного пункту створеного змісту зробіть гіперпосилання на файл, що містить відповідний розділ.

4. Збережіть результати.

5. Для файлу "МІЙ ЗВІТ" створіть ярлик на робочому столі, перейменуйте його на власне прізвище, покажіть його викладачеві.

#### **Додаткове завдання**

<span id="page-7-0"></span>1. В середовищі офісної програми Power Point створити презентацію рідного міста по мотивам твору згідно з завданням БАТЬКІВЩИНА.

Вимоги до презентації:

- титульний лист з назвою міста та автора;
- наявність слайдів з фотографіями (можна скористатись умовними малюнками з папки Міста (див. папку ПРАКТИКА);
- опис відібраних для презентації слайдів (художньо оформлений текст);
- в оформленні повинні застосовуватись елементи анімації;
- презентація повинна переконати, що це дійсно улюблене місто автора;
- загальний склад презентації повинен складати не менше 5 слайдів.

# **КРИТЕРІЇ ОЦІНЮВАННЯ ВИКОНАННЯ ЗАВДАНЬ**

<span id="page-8-0"></span>*За кожним завданням викладач рахує суму балів та проставляє їх в зошит для лабораторних робіт, розписується і ставить поточну дату.*

<span id="page-8-1"></span>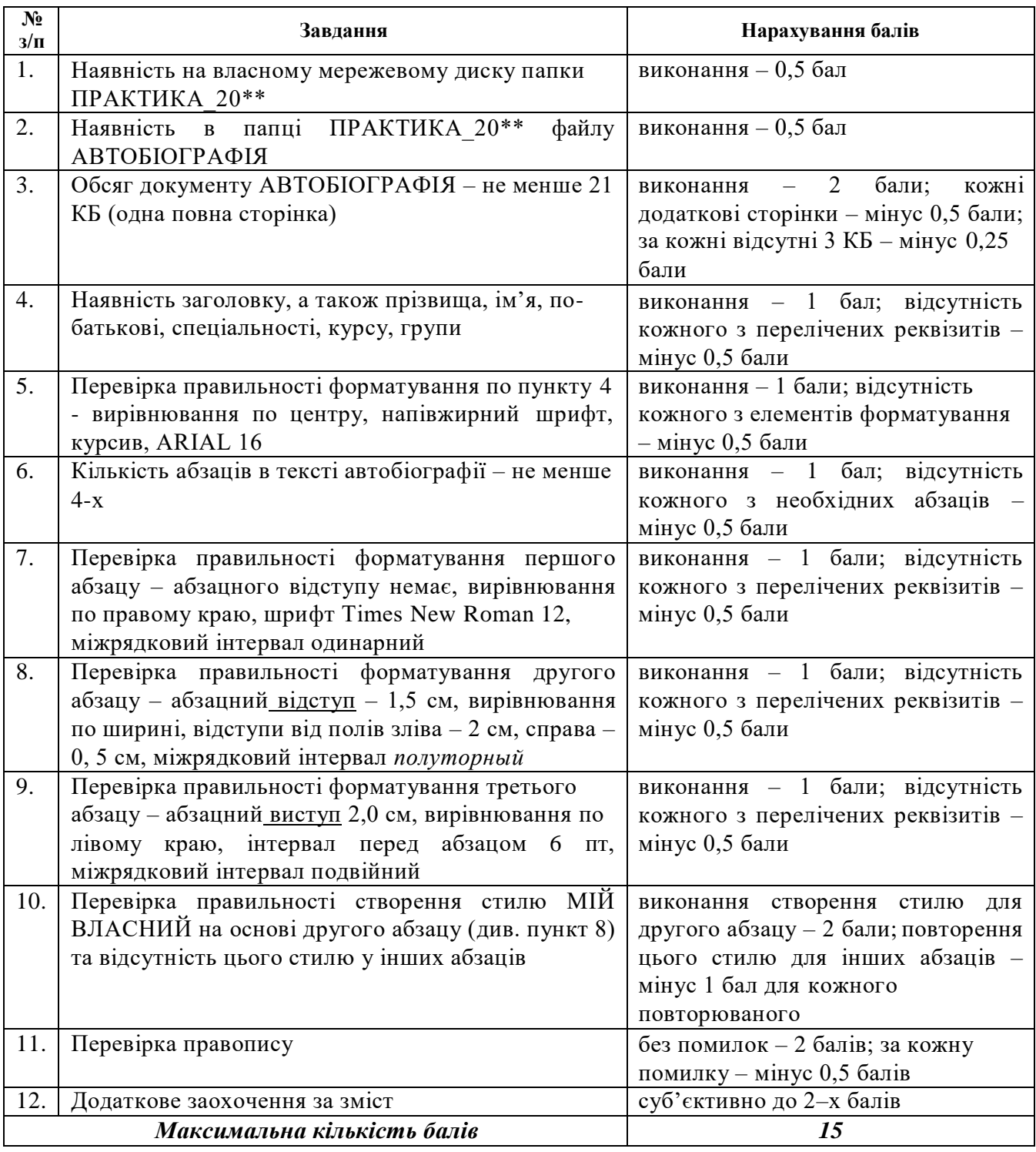

# **Завдання №1 АВТОБІОГРАФІЯ**

### **Завдання №2 СЕСІЯ**

<span id="page-8-2"></span>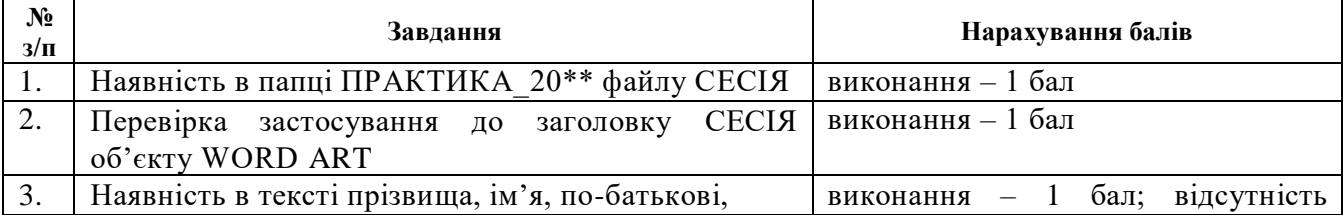

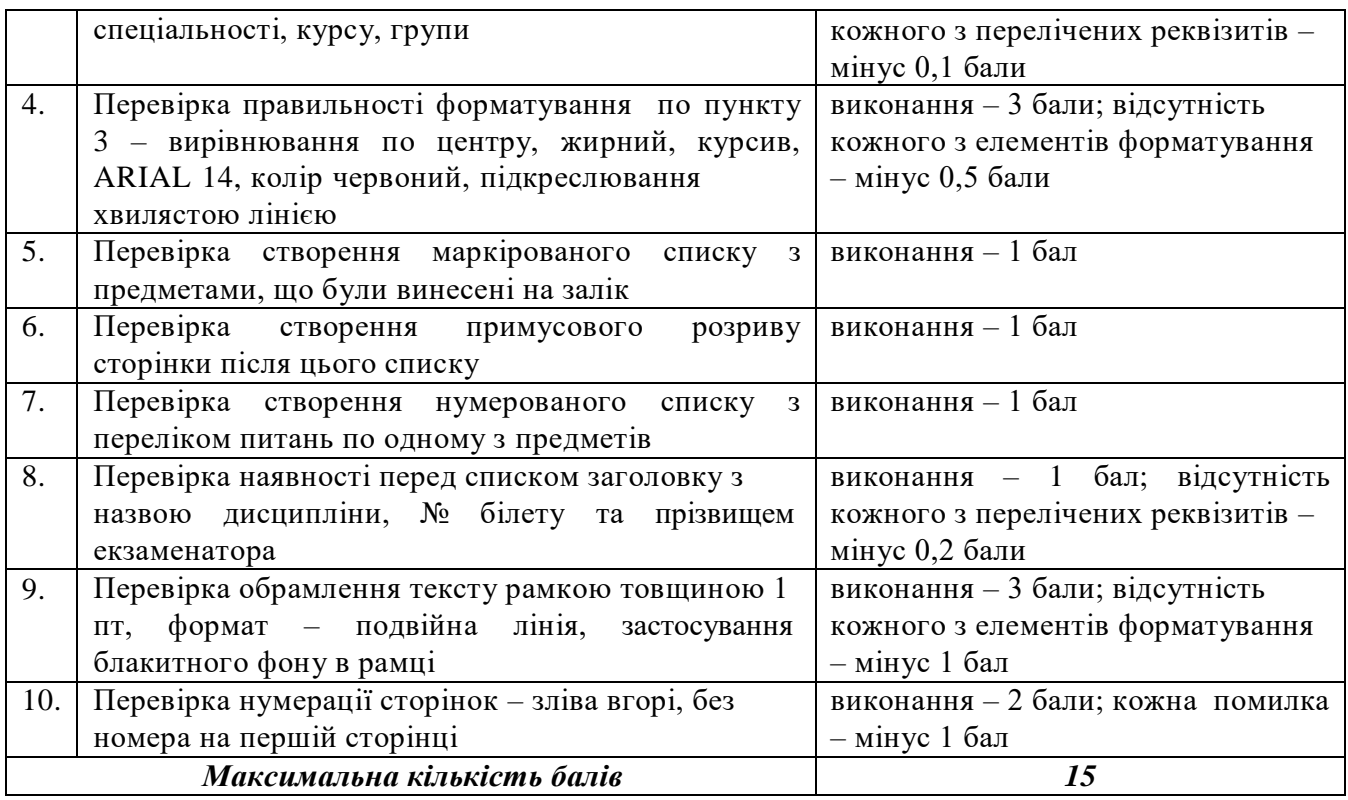

# **Завдання №3 КУЛЬТУРА**

<span id="page-9-0"></span>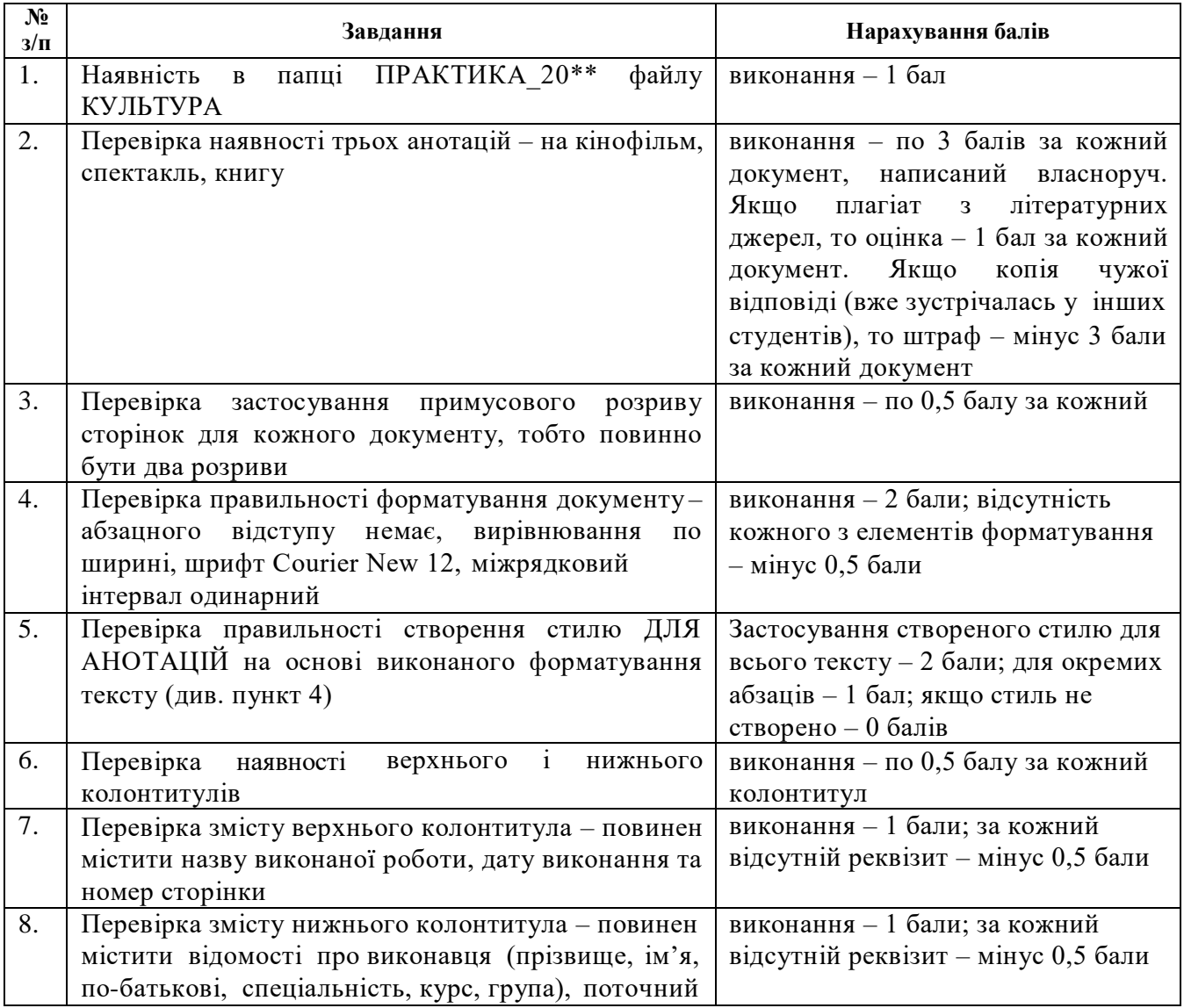

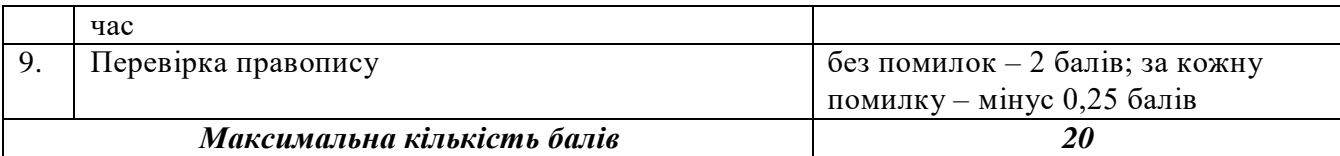

# **Завдання №4 ЛИСТ**

<span id="page-10-0"></span>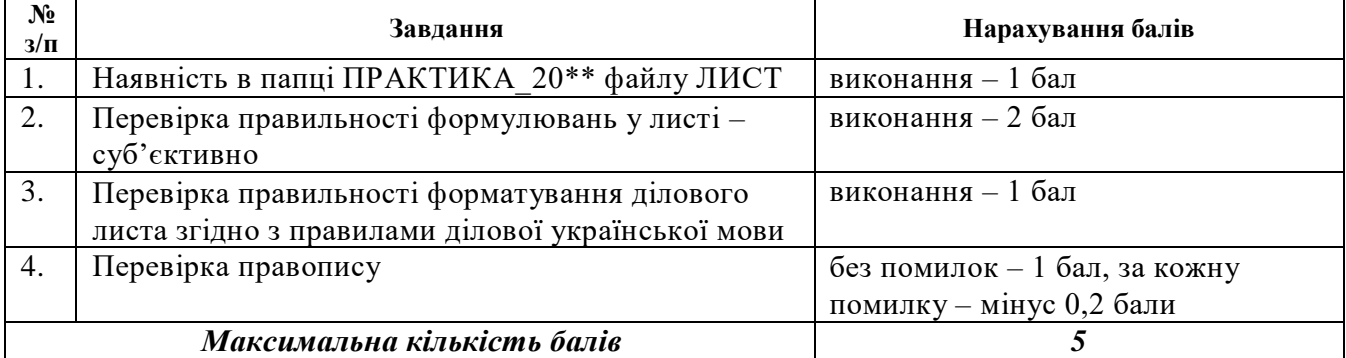

# **Завдання №5 РЕЗЮМЕ**

<span id="page-10-1"></span>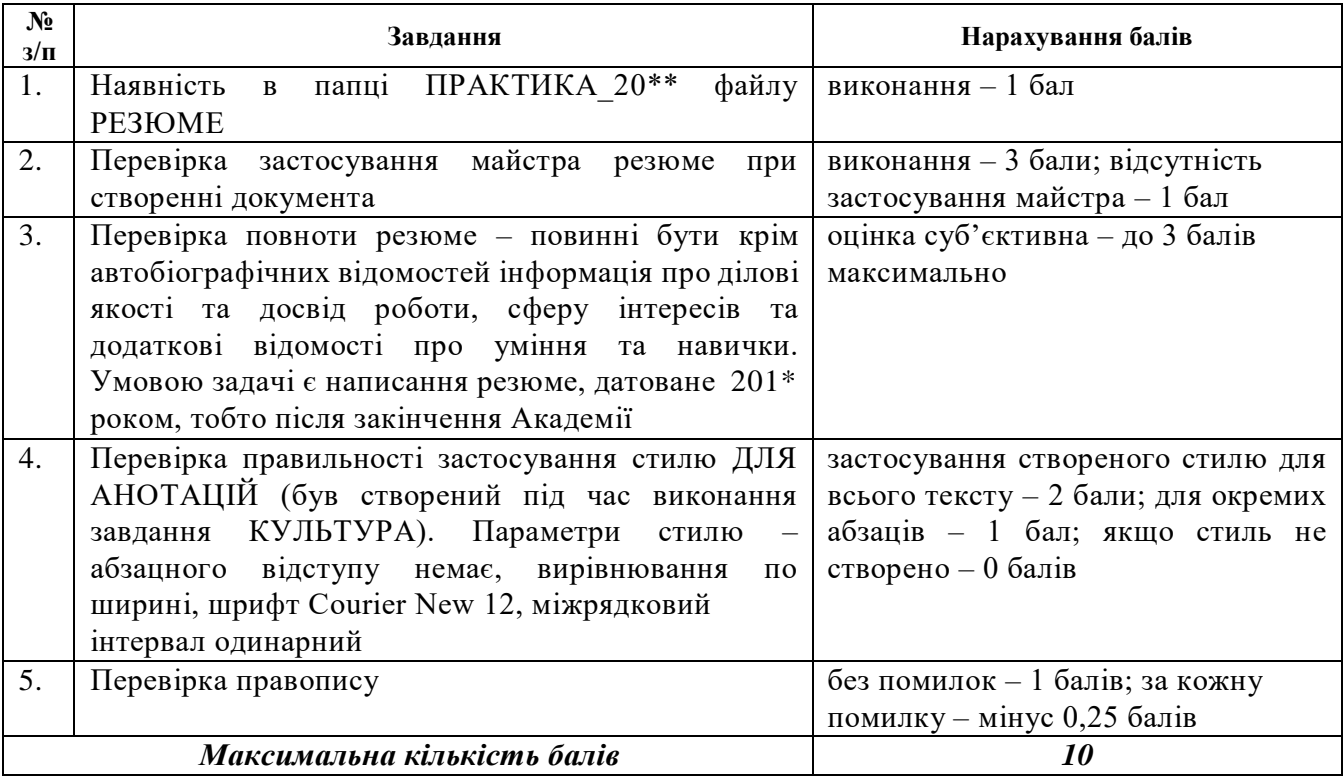

# **Завдання №6 БАТЬКІВЩИНА**

<span id="page-10-2"></span>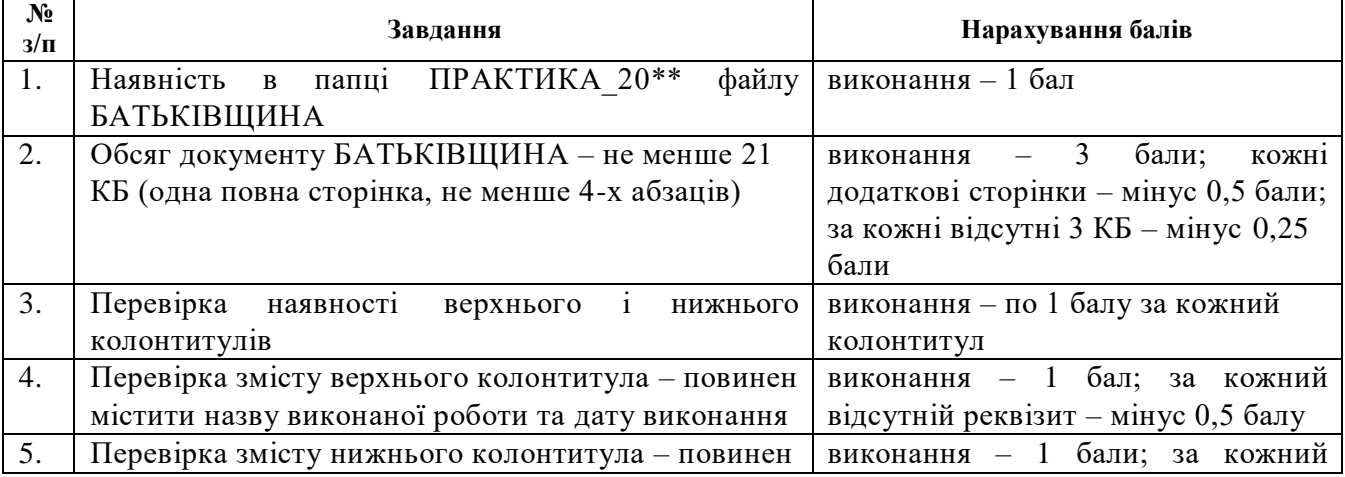

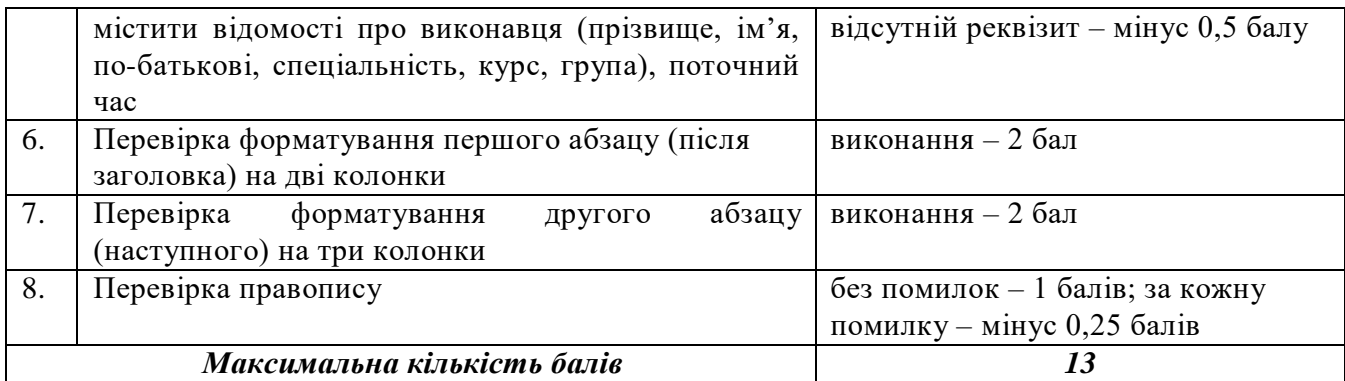

## **Завдання №7 СИМВОЛИ**

<span id="page-11-0"></span>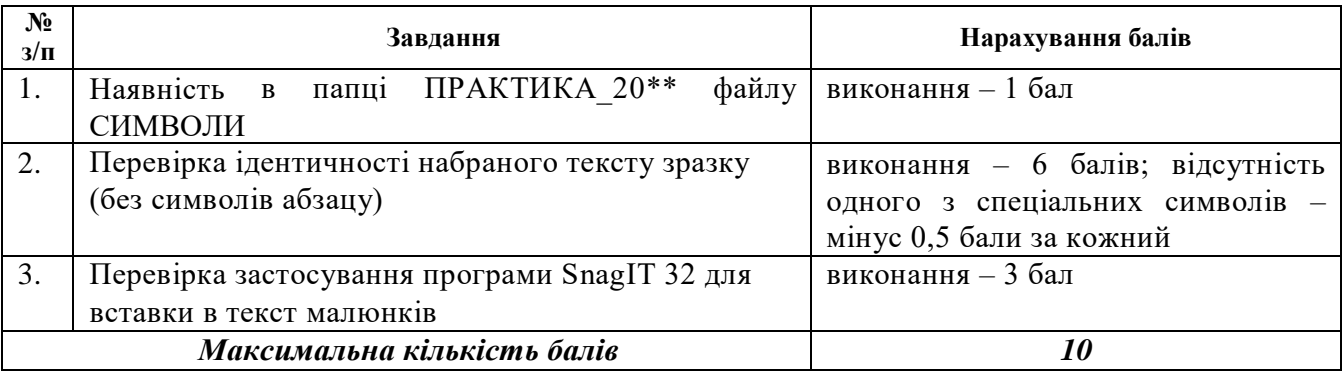

# **Завдання №8 МІЙ ЗВІТ**

<span id="page-11-1"></span>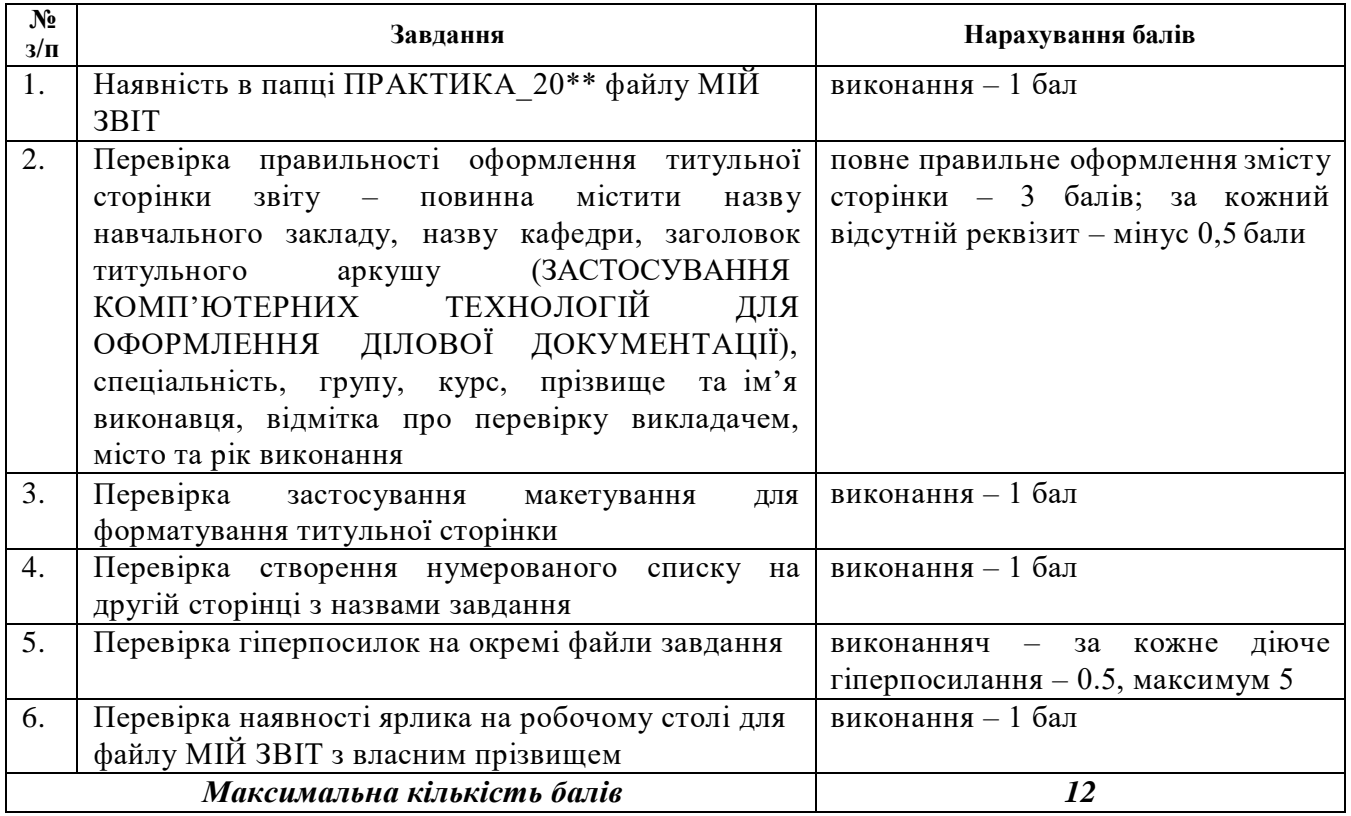

Викладач рахує загальну суму балів по всім завданням виходячи із оцінок в зошиті, і ставить загальну оцінку у відповідності із шкалою:

до 60 балів – незадовільно від 61 до 74 балів – задовільно від 75 до 89 балів – добре

#### від 90 до 100 балів – відмінно

#### **Додаткове завдання**

<span id="page-12-0"></span>При умові виконання додаткового завдання в середовищі Power Point (презентація рідного міста) та дотримання всіх вимог до презентації кінцева оцінка збільшується на один рівень.

## **Співвідношення між національними та ECTS оцінками і рейтингом з дисципліни**

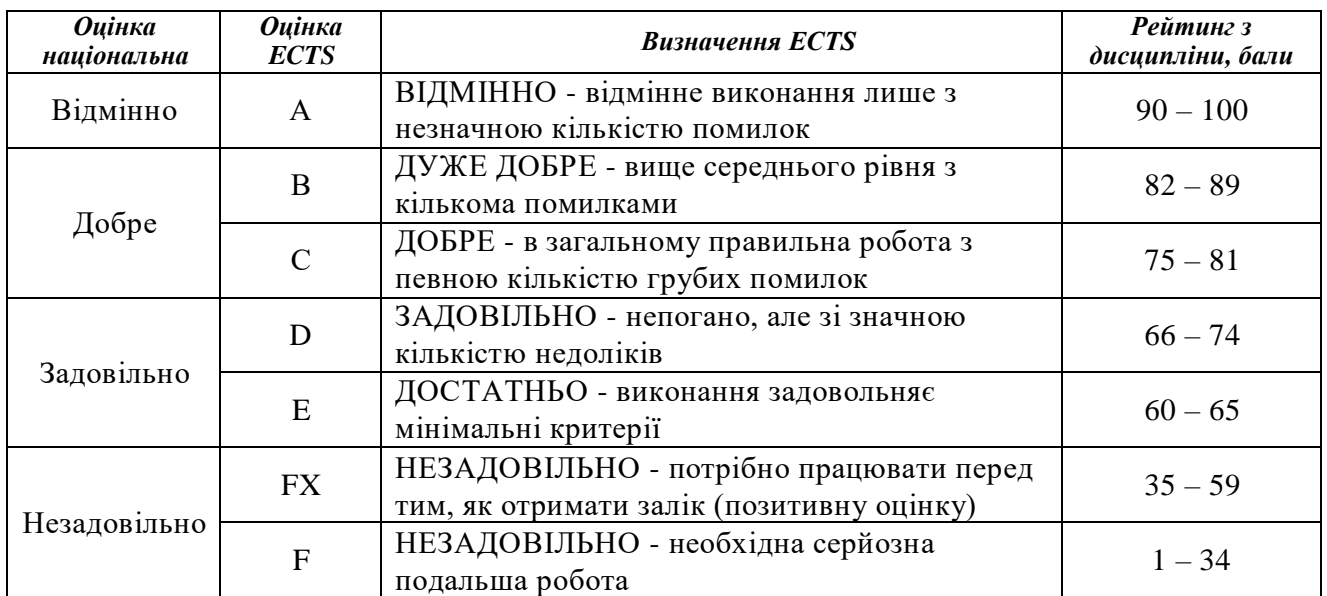

#### **СПИСОК РЕКОМЕНДОВАНОЇ ЛІТЕРАТУРИ**

<span id="page-13-0"></span>1. Апатова Н.В., Гончарова О.М., Дюлічева Ю.Ю. Інформатика для економістів. Підручник. – К.: Центр учбової літератури, 2011. – 456 с.

2. Економічна інформатика: лабораторний практикум: навч. посіб.: для студ. вищ. навч. закл. / В.С. Григорків, Р.Р. Білоскурський, О.Ю. Вінничук, А.В. Верстяк, І.С. Вінничук, Чернів. нац. ун-т ім. Ю. Федьковича.– Чернівці : Чернів. нац. ун-т, 2011.– 231 с.

3. Економічна інформатика: навч. посіб. / В. А. Ткаченко, Г. Ю. Під'ячий, В. А. Рябик. – Харків : НТУ "ХПІ", 2011. – 312 с.

4. Інформатика: навч. посіб. / В.В. Козлов, А.І. Сбітнєв, А.Ю. Пашковська, Т.В. Томашевська; Нац. акад. статистики, обліку та аудиту. – К.: ДП «Інформ. аналіт. Агенство», 2016. – 727 с.

5. Информатика для экономистов: Учебник / Под ред. проф. Полякова В.П. – М.: Юрайт, 2013г.